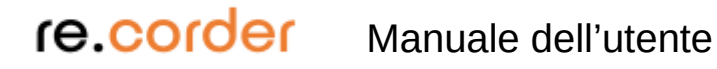

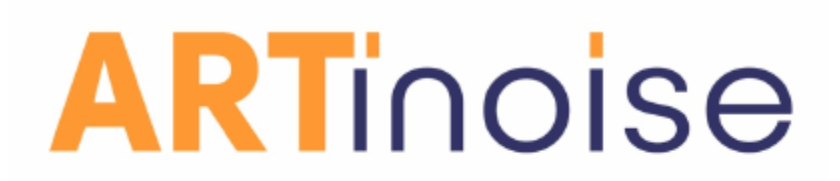

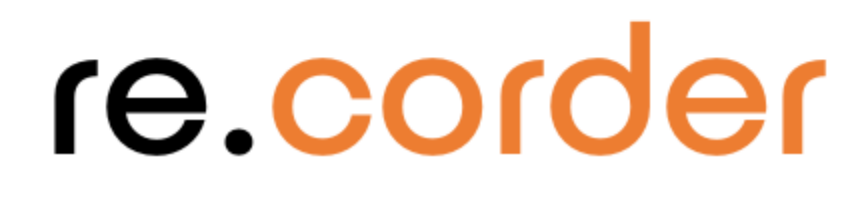

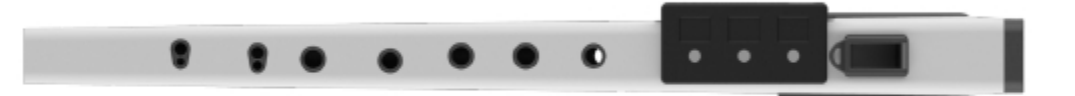

### **Manuale dell'utente**

1.0beta Febbraio 2021

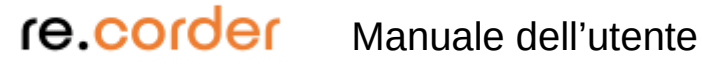

#### **Sommario**

- …descrizione
- ... buone abitudini di manipolazione
- ... avvio rapido con l'app
- ... utilizzo avanzato dell'app
- ... Windows re.corder router
- ... cura e risoluzione dei problemi
- … Normativa e certificazione
- …garanzia

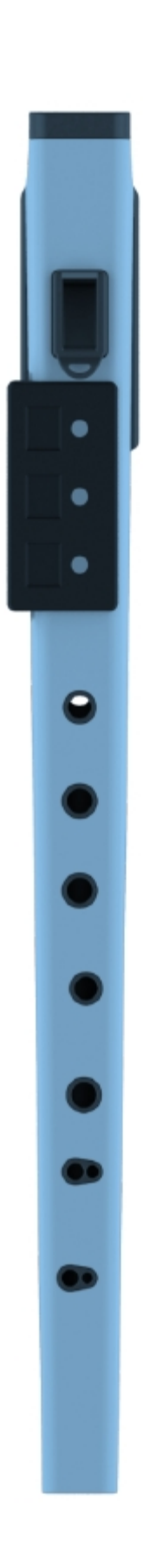

Congratulazioni per il tuo nuovo strumento! Artinoise re.corder è un flauto dolce soprano tradizionale, che contiene un' elettronica integrata snella, che può aprirsi a infinite possibilità di suonare e creare musica. Puoi suonarci tante modalità diverse, a partire da quella tradizionale (acustica) esattamente come un normale flauto dolce soprano, fino alle infinite possibilità di strumento musicale digitale quando è connesso alla nostra app. Puoi anche usare il re.corder per suonare strumenti virtuali in qualsiasi piattaforma compatibile con BLE-MIDI (MAC, PC, Linux). Le seguenti

le immagini descrivono le parti più importanti dello strumento.

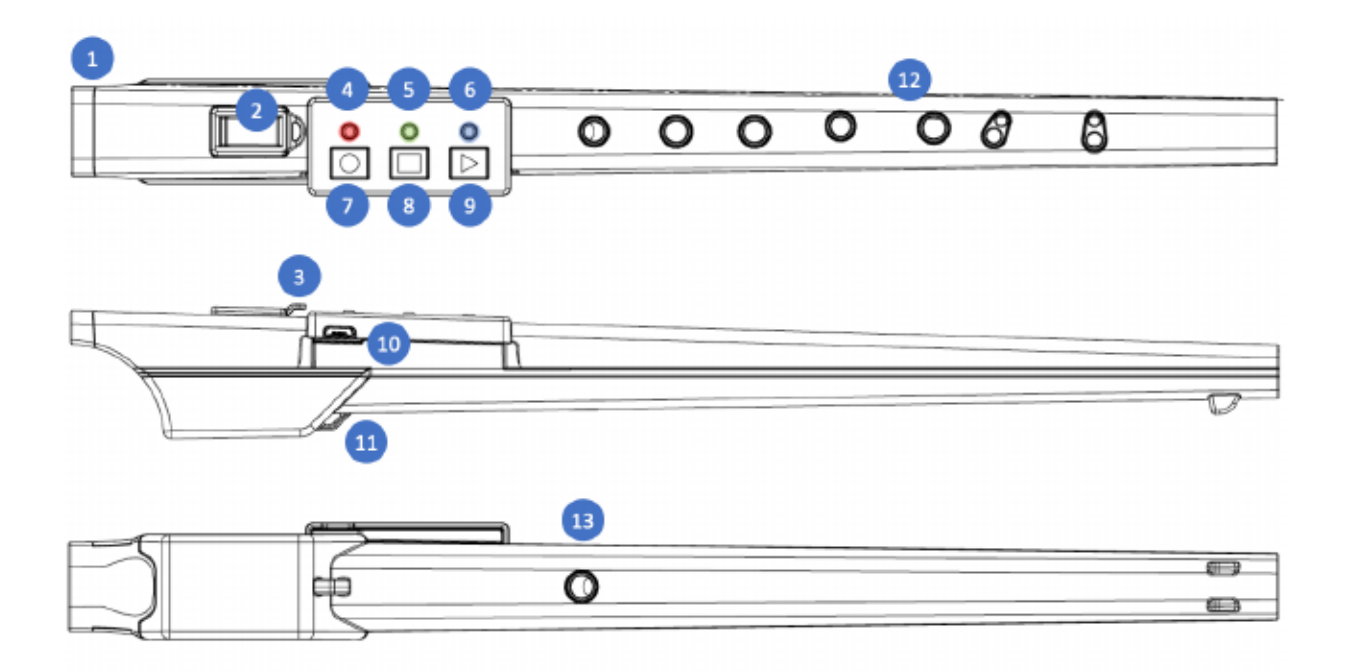

1 Boccaglio, canale del fiato e sensore per le labbra: il boccaglio, chiamato anche imboccatura, consente al musicista di soffiare nello strumento, generando note e dando espressione al suono.il canale dell'aria modella il flusso d'aria per concentrarsi sul bordo del labium. L'elettronica del re.corder rileva la presenza delle tue labbra per consentire la calibrazione continua e abilitarne l'output.

Dentro il canale dell'aria vi è anche il cuore della tua espressione musicale, il sensore che rileva la forza del tuo fiato.

2 Finestra e Labium: La finestra e il labium sono il cuore dello strumento acustico, qui l'aria inizia a vibrare e creare suoni che vengono quindi sintonizzati dalle dita del musicista che chiudono i fori dei toni.

3 Mute/Sordina con anello e cinturino: quando il suonatore desidera utilizzare le funzioni digitalie / o interrompendo l'emissione di suoni acustici, è possibile silenziare il suono, chiudeno la "finestrella" per deviare il flusso d'aria all'esterno del re.corder, rendendolo muto. Ovviamente puoi anche suonare insieme i suonioni acustici e digitali! Sentiti libero di sperimentare!

4 Led rosso: Il led rosso indica lo stato del re.corder, e la carica e lo stato della batteria: quando il cavo USB è collegato a una fonte di alimentazione (adattatore CC con presa a muro, power bank o qualsiasi porta USB) il led rimane acceso fino a quando la batteria è completamente carica. Nell'uso normale il LED si spegne e si avvia un lampeggiamento quando la batteria è prossima all'esaurimento ed è ora di caricarla ancora.

5 Led verde: Il led verde ha diverse funzioni, a seconda del modalità di utilizzo del re.corder. In generale, ogni comando che inserisci con ciascuno dei tre pulsanti verrà riconosciuto / confermato da un lampeggio veloce del Led verde.

6 Led blu: Il led blu indica lo stato della connessione wireless. Quando un dispositivo mobile o un computer è collegato, questo led rimane fisso. Altrimenti il LED lampeggerà quando il re.corder è acceso.

7 Pulsante circolare: il pulsante circolare ha la funzione principale

di accensione e spegnimento

il re.corder, l'accoppiamento con il dispositivo / host e altre funzioni minori, come armare / registrare una traccia nella sezione looper dell'app. Per attivare (uscendo dallo stand-by) il si preme sul re.corder il tasto CERCHIO per almeno due secondi. Il led BLU inizierà a lampeggiare per indicare che il re.corder è pronto per una connessione.

*NOTA IMPORTANTE: dopo 2 minuti di lampeggiamentosenza connessione, il re.corder rientrerà nello stato di standby per risparmiare energia. Per lasciare che re.corder si spenga da solo è necessario chiudere l'applicazione oppure scollegare il re.corder dall'interno della pagina CONFIGURAZIONE / DISPOSITIVI (vedi capitolo relativo).* 

8 Pulsante quadrato: il pulsante quadrato funziona (se premuto mentre si tiene premuto il pulsante Pulsante CERCHIO) come pulsante OTTAVA SU, un pulsante STOP per l'imminente la funzione looper e alcune altre funzioni specifiche della modalità.

9 Pulsante triangolo: il pulsante triangolo funziona (se premuto mentre si tiene premuto quello CIRCLE) come OCTAVE DOWN, PLAY looper tracks e altri minori funzioni nelle modalità selezionate.

10 Porta di ricarica USB: qui è dove si collega il cavo di ricarica ricaricare la batteria. Questa porta USB non supporta alcuna comunicazione.

11 Anello della cinghia: puoi mettere una cinghia per sostenere il tuo strumento ed evitare cadute, urti e colpi.

12 fori per le note: i classici fori per la diteggiatura barocca. Per favore, tieniti tieni presente che, a differenza di un flauto dolce acustico, quando sei in modalità digitale tu devi evitare di appoggiare le dita nelle immediate vicinanze dei fori che non utilizzi. Il i sensori potrebbero

rilevare il dito anche se il foro non deve essere chiuso. Per ulteriori informazioni, consultare il capitolo "Buone abitudini di utilizzo".

13 Foro per il pollice: il foro che permette di cambiare registro / ottava. Questo foro ha due sensori per rilevare la posizione del mezzo foro da cambiare registro / ottava. Il re.corder utilizza sensori e algoritmi all'avanguardia per capire l'azione del giocatore e reagire con precisione e rapidità a qualsiasi operazioni di pressione o tocco.

Il re.corder include anche un 3D accelerometro che viene utilizzato per aggiungere espressione e sfumature al suono.

Il sottosistema del sensore di pressione è in grado di auto-calibrazione continua, evitando problemi quando la pressione barometrica improvvisa (a causa del tempo o dell'aria condizionata, ad esempio) potrebbero verificarsi dei cambiamenti che influiscano sul suono.

![](_page_5_Picture_5.jpeg)

#### **Buone abitudini di utilizzo:**

Rispetto a un flauto dolce acustico standard, l'utente dovrebbe essere consapevole di un paio di differenze e osservare alcune (molto semplici) regole per raggiungere un'esperienza completa e creare un legame fisico efficace con questo strumento musicale. Il re.corder interpreta la posizione delle dita, delle labbra del suonatore e della pressione all'interno del canale dell'aria che decide quando e quale nota suonare. Questo accade centinaia di volte al secondo e ci sono alcuni modi per facilitare questa interpretazione e ottenere il massimo delle prestazioni.

La prima differenza con un flauto dolce acustico è che nei fori per le dita i sensori sono molto sensibili e rileveranno il tuo dito anche quando non chiude completamente il foro corrispondente. Quindi, diversamente da un flauto acustico standard, non puoi appoggiare le dita nelle immediate vicinanze di un foro aperto. Questo diventa un gesto automatico abbastanza rapidamente e nelle prime ore di pratica guadagnerai questa abitudine. Una distanza di pochi millimetri consentirà al re.corder di considerare il buco "aperto".

Il secondo punto chiave di una buona manovrabilità è che il suonatore dovrebbe essere consapevole che, ogni volta che ritira la sua bocca / le sue labbra dall' imboccatura, il re.corder si ricalibrerà esattamente in un secondo. Quando l'esecuzione consente questa brevissima pausa e / o quando senti un cambiamento nella risposta al respiro, allontana semplicemente le labbra dal boccaglio. Se provi a farlo diventare un gesto automatico sarai sicuro che la risposta del re.corder sarà sempre al massimo!

**Un ultimo punto,** il re.corder è un sofisticato strumento musicale elettronico

e sebbene sufficientemente robusto, non può essere lavato con

acqua, maneggiato in modo grossolano o violento, usato come un bastone e lanciato in giro (come qualche volta capita con i flauti dolci di plastica!).

Quindi trattalo con cura ed evita di farlo cadere, battendolo su superfici dure o usandolo come una sciabola.....

Non ci sono parti riparabili dall'utente all'interno, l'apertura o il tentativo

di apertura per una manipolazione o un'improvvisata riparazione, invalida immediatamente qualsiasi garanzia.

![](_page_7_Picture_7.jpeg)

**Congratulazioni! Ora sei il proprietario di un Artinoise re.corder, il rivoluzionario strumento a fiato che cambierà il modo di suonare e creare musica. Le seguenti le istruzioni ti permetteranno di iniziare a goderti il re.corder:**

#### *Avviso IMPORTANTE:*

*Il re.corder è uno strumento musicale elettronico, in nessuna occasione devi metterlo sotto l'acqua o sotto una forte pioggia, lasciarlo in zone di alta temperatura (es. cruscotto dell'auto) o lavarlo con acqua o qualsiasi altro liquido. Se il tuo modo di suonare produce molta condensa o saliva, evitare che si diffonda sulla superficie del registratore. È possibile pulire la superficie (plastica ABS) con un panno morbido. Per nessun motivo dovresti inserire qualsiasi oggetto nel canale dell'aria (c'è il sensore di pressione molto sensibile), finestra o qualsiasi altra apertura nel corpo. Evita la vicinanza di magneti potenti. Usa il cordino in dotazione per evitare che cada a terra!* 

![](_page_8_Picture_4.jpeg)

PASSO 1. Caricare il re.corder: collegare il cavo USB in dotazione con un PC / MAC o un adattatore da parete USB. A seconda dello stato della batteria, il re.corder richiederà un massimo di due ore

per caricarsi completamente. Il led ROSSO si accenderà poco dopo aver inserito il cavo USB in dotazione. Il LED indicherà che la batteria è in carica. Quando il LED si spegne, la batteria è completamente carica.

![](_page_9_Picture_2.jpeg)

FASE2.Mentre il re.corder si sta ricaricando, inserire gli anelli del cordino nell' anello posteriore (vicino al foro per il pollice) e il connettore mute/Sordina. Questo è importante per evitare la caduta o l'allentamento del tappo. Dai un'occhiata all'immagine seguente per capire come utilizzare l'anello passante.

![](_page_9_Picture_4.jpeg)

FASE3. Connessione:

Avvia la tua app e registra i tuoi dati nelle prime schermate.

![](_page_9_Picture_39.jpeg)

*Considera che, nella versione attuale, la registrazione è il LOCALE dello smartphone / tablet in modo da doverlo ripetere su uno qualsiasi dei dispositivi che intendi utilizzare con l'app.* Ora, premendo e tenendo premuto il pulsante ROUND per almeno DUE

secondi, accendi il re.corder e sei pronto per la connessione (Led BLU lampeggiante). Premi il pulsante di connessione sull'app e poi

INIZIO. Vedrai il tuo re.corder sulla destra dello schermo:

![](_page_10_Picture_4.jpeg)

Ora tieni premuto il pulsante ROUND e quindi tocca il pulsante

nome del re.corder nell'elenco.

Il led BLU smetterà di lampeggiare e diventerà fisso. Ora puoi rilasciare il dito dal pulsante ROUND.

Congratulazioni! Ora puoi accedere e il tuo re.corder è pronto per

essere suonato all'interno dell'APP Artinoise!

![](_page_10_Picture_10.jpeg)

![](_page_11_Picture_1.jpeg)

Per iniziare da zero, prova la modalità di apprendimento.

![](_page_11_Figure_3.jpeg)

Quando selezioni la modalità Learn (Impara), ti viene presentato la scelta dello strumento e poi la canzone con cui iniziare.

Tieni presente che per accedere a tutte le canzoni, devi aumentare il tuo punteggio in classifica guadagnando punti!

![](_page_12_Picture_3.jpeg)

Segui attentamente le note sullo spartito e controlla che il punteggio salga e sblocca la canzone successiva! Puoi provare diversi strumenti!

![](_page_13_Figure_1.jpeg)

Mentre stai suonando puoi anche cambiare l'ottava di base e ascoltare come può suonare una nota di violoncello molto bassa! (per farlo tocca insieme per un breve momento i pulsanti CERCHIO e QUADRATO per salire di un'ottava e i pulsanti CERCHIO e TRIANGOLO per scendere.) Con la maggior parte degli strumenti, inclinando il re.corder verso l'ALTO si darà un vibrato sul suono(modulation). Prova questo fantastico effetto!

### **Utilizzo del re.corder con l'app**

- Controllo e configurazione del dispositivo (tablet/smartphone)
- Avvio e registrazione dell'applicazione
- Schermata principale dell'applicazione
- La modalità LEARN(IMPARA)
- La modalità PLAY(SUONA)
- La modalità DUO
- pagine di configurazione

**Controllo e configurazione del dispositivo** (tablet/smartphone)

L'app del re.corder è compatibile con i dispositivi che hanno almeno i seguenti sistemi operativi installati:

-Android (smartphone, tablet): OREO (8.0) su piattaforma Arm. It è possibile avviare e connettersi al re.corder con un precedente versione ma le ottimizzazioni audio vengono implementate a partire da questa versione del sistema operativo.

-iOS (iPhone e iPad): dispositivi iOS 10.0 e iOS con supporto BLE

(a partire da iPhone 6S e successivi e iPad di quarta generazione e iPad mini)

Per connetterti al re.corder, il tuo dispositivo dovrebbe avere BLE

(Bluetooth a basso consumo energetico o Bluetooth Smart). Questa è

quasi una funzionalità predefinita sui dispositivi prodotti dopo

2016/2017.

È necessario attivare le comunicazioni Bluetooth sul dispositivo

(si prega di controllare il manuale utente pertinente). Alcuni sistemi operativi richiedono anche

la l'attivazione dei servizi di geolocalizzazione (es. GPS)

ON per far funzionare il BLE.

La nostra app non utilizza i dati di posizionamento

ma per farlo funzionare probabilmente dovrai accenderli.

In alcuni casi l'app tenterà più volte di scaricare la soundbank e il download non verrà completato.

In questi casi è necessario consentire l'utilizzo della memoria interna dal pannello IMPOSTAZIONI / CONFIGURAZIONE di Android.

Evita di usare cuffie o altoparlanti Bluetooth con re.corder app. Lo standard di trasmissione audio Bluetooth non consente audio a bassa latenza. Si verificheranno lunghi ritardi tra la produzione di una nota e l'audio che senti! Utilizzare solo connessioni cablate per le cuffie o l'altoparlante. In molti deispositivi BT gli altoparlanti sono dotati di un ingresso audio jack standard da 3,5 mm.

### *TECNOLOGIA: Note sulle prestazioni:*

*Mentre sotto iOS le prestazioni dell'app (che necessita di generazione ed elaborazione audio in tempo reale e bassa latenza-comunicazione) è abbastanza coerente attraverso l'intera gamma di Dispositivi Apple, Android presenta una variazione più ampia a causa di diverse implementazioni hardware e driver su differenti produttori e modelli. In generale, un dispositivo più recente funzionerà meglio, ma in modo ottimale nelle prestazioni in relazione a ritardo, qualità del suono e la reattività dello strumento non è correlata alla fascia di prezzo del dispositivo. Dai un'occhiata a questa pagina web per vedere il punteggio del tuo dispositivo nel comparto audio:*

https://ntrack.com/android-latency/devices

#### **Avvio dell'applicazione**

Dopo la prima esecuzione, l'app scaricherà la soundbank dal nostro sito web. Questo richiederà fino a un paio di minuti su connessioni molto lente quindi controlla il contatore di percentuale in alto sull'angolo sinistro dello schermo. Durante questo periodo l'app funzionerà ma non verrà generato alcun suono, quindi ti chiediamo di attendere il scaricare per terminare e quindi riavviare nuovamente l'applicazione. Questo doppio passaggio verrà eliminato nei successivi rilasci del app!

Dopo la schermata iniziale e di benvenuto, la prima volta che apri re.corder app, ti verrà presentata la pagina di connessione, chiedendoti di associare lo strumento con l'app.

![](_page_16_Picture_5.jpeg)

Come già descritto nel capitolo QuickStart, dopo avere acceso il re.corder, premere il pulsante ROUND e fare clic su nome del re.corder che appare nella parte destra dello schermo

(vedi foto sotto)

![](_page_16_Picture_8.jpeg)

Ora l'app ti richiederà la registrazione. Questo è obbligatorio per la garanzia e per avere un utente account sull'app che terrà traccia dei tuoi punti, badge e avanzamenti.

Guarda l'immagine sotto per un esempio. Si prega di inserire un indirizzo email valido.

![](_page_17_Picture_40.jpeg)

Ti consigliamo di selezionare sia "Ricordami" che "Resta connesso"

caselle per passare direttamente alla schermata principale dell'app la volta successiva.

**ARTinoise** 

Ora, dopo aver premuto il pulsante LOGIN, ti verrà richiesto con la schermata principale dell'applicazione. Da qui puoi scegliere l'attività, ma prima vediamo come personalizzare il tuo profilo. Clic sull'icona del suonatore in alto a destra.

![](_page_18_Figure_0.jpeg)

Nella sezione del tuo profilo, puoi vedere un riepilogo del tuo informazioni e stato. Nella schermata principale PROFILO vedi la tua email, i punti e badge e, se clicchi sulla tua foto, puoi passare a una schermata che ti consente di scattare una foto, selezionare un'immagine o sceglere dal tuo album fotografico.

![](_page_18_Picture_2.jpeg)

Il sistema operativo chiederà l'autorizzazione per utilizzare la fotocamera o l' album fotografico, conferma se desideri utilizzarlo come funzione di personalizzazione.

![](_page_18_Picture_4.jpeg)

![](_page_19_Picture_0.jpeg)

![](_page_19_Figure_2.jpeg)

### **Schermata principale dell'applicazione:**

Questa è la finestra operativa principale dell'applicazione, da qui puoi scegliere in che modo vuoi suonare e, come descritto in capitoli seguenti, come personalizzare il tuo re.corder.

#### **La modalità LEARN(IMPARA):**

Qui puoi iniziare a imparare a suonare il re.corder avvicinandoti una serie di spartiti musicali di complessità crescente di cui hai bisogno per apprendere; imparando sblocchi il seguente. I progressi che fai aumentano i tuoi punti e questo ti permette di guadagnare dei badge! Ciò consentirà anche, nelle versioni future, per competere con i tuoi amici o compagni di scuola delle competizioni di re.corder in tutto il mondo! La prima cosa che vedrai dopo aver fatto clic sul pulsante "Impara" è che apre la schermata di scelta dello strumento. Qui hai un elenco a scorrimento di strumenti musicali tra cui scegliere. Il suono dello strumento predefinito è un dolce flauto dolce tenore . Puoi scegliere non solo tra strumenti a fiato, ma anche a tastiera e anche percussioni! Sta a te decidere come sperimentare con quelli!

![](_page_19_Picture_7.jpeg)

![](_page_20_Figure_1.jpeg)

L'elenco degli strumenti si evolverà e si amplierà con il rilascio dell'app successiva, dandoti ispirazione e fantastici terreni di esplorazione!

Dopo aver scelto lo strumento, l'app ti presenta la schermata

scelta della canzone:

![](_page_20_Picture_5.jpeg)

Come già detto, in modalità LEARN(IMPARA) dovrai guadagnare punti per sbloccare la canzone successiva, così da permetterti di imparare a suonare lo strumento poco alla volta. Se raggiungi una prestazione eccezionale

riceverai anche un badge. Fai si che accada!

Nella finestra della canzone ci sono alcuni pulsanti che ti permettono di personalizzare il tempo e anche alcuni effetti audio da applicare al suono che scegli.

![](_page_21_Figure_2.jpeg)

Cliccando sul pulsante dell'metronomo è possibile impostare il tempo del brano

(in BPM) e il volume della traccia di accompagnamento

È inoltre possibile abilitare il metronomo premendo

pulsante con la sua icona (vedi immagine sotto).

![](_page_21_Picture_7.jpeg)

Facendo clic sul pulsante di configurazione del suono (l'ultimo)

è possibile modificare il volume e gli effetti dello strumento.

È possibile aggiungere un effetto di riverbero per simulare una sala da concerto o una chiesa. Vedi l'immagine qui sotto.

![](_page_21_Picture_11.jpeg)

![](_page_22_Picture_2.jpeg)

Ora puoi iniziare

ad allenarti! Quando si preme il pulsante PLAY

nella parte in basso a destra dello schermo, la canzone inizierà e tu

può sentire l'accompagnamento del pianoforte e (se attivato) il metronomo. Se hai selezionato lo strumento re.corder, a sinistra puoi anche vedere la diteggiatura effettiva su cui stai operando lo strumento in tempo reale.

![](_page_22_Figure_7.jpeg)

Mentre stai suonando seguendo il punteggio, la barra blu sul

la parte inferiore dello schermo indica le note giuste (verde) e quelle sbagliate (rosso) che hai suonato. Questa informazione è visibile anche nel cerchio sulla parte sinistra dello schermo dove si sta suonando la nota esatta viene mostrato, in VERDE quando è quello giusto, in ROSSO quando non lo è.

![](_page_22_Picture_10.jpeg)

Quando la canzone è finita, ti verrà presentata la seguente schermata, che ti dice quanto bene (o male !!) hai suonato il brano.

![](_page_23_Picture_2.jpeg)

La schermata finale ti dice anche quanti punti hai e

quali sono i punti rimanenti che ti permettono di passare alla successiva canzone.

### **La modalità PLAY(SUONA):**

L'app re.corder include molte canzoni, tradizionali, classiche o pop, che possono essere riprodotte direttamente con re.corder! Nella modalità di PLAY sei libero di suonare qualsiasi canzone desideri, seguendo lo spartito del brano disponibile. Il set di canzoni crescerà man mano che escono nuove versioni dell'app.

![](_page_23_Picture_7.jpeg)

![](_page_24_Picture_1.jpeg)

La modalità PLAY(SUONA) è estremamente simile alla modalità LEARN(IMPARA), con la notevole eccezione che tutte le canzoni sono pronte per essere suonate senza alcun ordine particolare. Allo stesso modo della modalità LEARN , il tuo gioco verrà valutato e verranno aggiunti punti al tuo punteggio complessivo.

*SUGGERIMENTO: l'app re.corder funziona anche in background, questo significa che, dopo aver configurato lo strumento, è possibile passare a altre applicazioni, come Youtube e riproducono la musica da i video !!!! Questa modalità è intensiva per la CPU, quindi l'audio generale la qualità può variare a seconda delle prestazioni del tuo smartphone / tablet.* 

#### **La modalità DUO:**

La modalità DUO consente di aggiungere un amico col suo re.corder e suonare insieme su un unico smartphone o tablet, con differenti suoni dello strumento !! Premi l'icona DUO per iniziare!

![](_page_24_Picture_6.jpeg)

![](_page_25_Picture_1.jpeg)

Vedrai apparire la seguente schermata:

![](_page_25_Figure_3.jpeg)

Dopo aver premuto il pulsante "CONNECT" vedrai il nome in codice del re.corder del tuo amico nell'elenco, connettiti esattamente con la stessa procedura del tuo strumento: premi il pulsante ROUND mentre si fa clic sul nome del re.corder, quindi rilasciare il ROUND quando il led BLU rimane acceso.

Ora l'app ti permette di creare un nuovo utente: le seguenti le immagini mostrano come farlo:

![](_page_25_Picture_6.jpeg)

![](_page_26_Picture_19.jpeg)

Nella pagina mostrata sopra, premi AGGIUNGI AMICO, l'app chiederà per inserire il suo nome e scegliere un'immagine. Prendiamo a bordo Johann Sebastian Bach in persona!

![](_page_26_Picture_20.jpeg)

![](_page_27_Picture_1.jpeg)

Dopo la creazione del profilo del tuo amico, puoi fare clic su di esso l'immagine del profilo e l'app ti mostrerà la sezione dello strumento: Ora puoi scegliere (e provare) lo strumento per te e per il tuo amico, puoi ovviamente scegliere anche lo stesso strumento se lo desideri e vuoi fare, ad esempio, un duetto di violoncello.

![](_page_27_Picture_3.jpeg)

Dopo questa fase di configurazione puoi semplicemente iniziare a giocare in modalità JAM (senza nessuna canzone, vedrai la partitura popolata da note suonate da te), CONTRO e INSIEME, dove invece dovrai seguire lo spartito per combattere per punti con o contro il tuo amico! Sperimentare questa modalità, in cui hai alcune canzoni con spartiti musicali per suonare in duetto!

#### **La pagina CONFIGURAZIONE**

È possibile accedere al menu di configurazione facendo clic sulll'icona (angolo in alto a destra) mentre ti trovi nel menu HOME. la prima informazione importante che vedi nella pagina è la versione di rilascio. Ti suggeriamo di attivare gli aggiornamenti automatici per l'applicazione. In ogni altro caso, controllare frequentemente il file della versione installata rispetto all'ultima disponibile su Apple Store, Play Store o AppGallery.

![](_page_28_Picture_44.jpeg)

Il menu di configurazione include voci sia per il re.corder che per l'app stessa. Puoi vederlo diviso in quattro schede principali: Generale, Midi, diteggiatura e dispositivi.

![](_page_29_Picture_1.jpeg)

La prima scheda (**GENERALE**) consente di scegliere il tema e il file modalità di riproduzione. L'app include due temi (skin) da cui puoi scegliere quello più adatto ai tuoi gusti! La seconda scheda imposta la modalità generale di funzionamento di strumenti, puoi scegliere tra:

- RESPIRO: viene generata la nota (in presenza di un corretto configurazione della diteggiatura) quando soffi nel bocchino, esattamente come uno strumento tradizionale. Questa è la modalità di DEFAULT del re.corder.
- SENSORE LABBRA: la nota viene generata (quando una corretta diteggiatura è impostata) ogni volta che metti la bocca e le labbra sull' imboccatura. Ciò consente diverse funzionalità come "suonare di continuo ", pedali drone. e un aiuto per ridurre la in individui che abbiano una ridotta capacità polmonare e sentono l'esigenza suonare uno strumento a fiato!
- TASTIERA: in questa modalità il tuo re.corder. diventa un Controller midi POLIFONICO, che può essere utilizzato come un tastiera o un controller di pad a percussione! Imposta il file rilevante diteggiatura (vedere nei paragrafi successivi) secondo lo strumento che vuoi suonare. Sperimenta con diteggiature minori e di batteria con il soundbank DRUM e crea una BAND con i tuoi amici!

![](_page_29_Picture_6.jpeg)

Per ABILITARE una MODALITÀ sul re.corder, è necessario mantenere il Tasto CIRCLE premuto sul pannello del registratore prima di premere il tasto Pulsante INVIA sullo schermo.

Nella seconda scheda, denominata **MIDI**, puoi configurarne molti parametri. Tieni presente che, per un utilizzo di base del re.corder con l'app non sarà necessario modificare molti parametri. Questa sezione dell'app, invece, è particolarmente utile quando vuoi o devi usare il re.corder come un midi wind controller standard con ogni altro software e VST.

![](_page_30_Picture_54.jpeg)

• CANALE MIDI: Puoi cambiare il CANALE MIDI se lo desideri è necessario connettersi a host esterni non flessibili (vecchi programmisu PC / MAC, ecc.). Per l'utilizzo con l'app e nella maggior parte delle applicazioni di terze parti, non è necessario modificarlo. Consigliamo vivamente di evitare di armeggiare con questo parametro!!

![](_page_30_Picture_5.jpeg)

# **re.corder** Manuale dell'utente **SETTINGS - V.1.0.34**

![](_page_31_Picture_1.jpeg)

SENSIBILITÀ: questo menu consente di modificare il modo in cui il file re.corder reagisce al tuo soffio. Principalmente puoi modificare il file Soglia, per consentire tre diverse "forze" o "durezze". Suggeriamo di utilizzare l'impostazione predefinita che è un buon compromesso tra un flauto dolce e altri strumenti a fiato. Per musicista che già suona strumenti come sassofoni o clarinetti, usati mettendo più forza nel loro respiro, è possibile per selezionare una soglia più alta. Al contrario, se vuoi avere una pressione iniziale più morbida, prova la soglia "bassa". voi può quindi selezionare la VELOCITÀ, ovvero il parametro MIDI che dice al generatore di suoni quanto "forte" premi il tasto di la tastiera del pianoforte o quanto forte hai fatto il soffio iniziale sul boccaglio. Si consiglia di utilizzare una velocità fissa intorno a 80 o 90. È possibile aumentare o diminuire questo parametro per ascoltare il modifiche nel suono. Tieni presente che il soprattutto l'"intensità" o il "volume" del suono è direttamente collegata a questo parametro. Se selezioni una velocità molto alta avrai un suono di volume più alto MA perderai una parte della gamma di espressione quando moduli la pressione del soffio! C'è anche una modalità AUTO (imposta la velocità su 0 - ZERO) che riesce a rilevare il transitorio di pressione iniziale e ne imposta dinamicamente la velocità. Questo è abbastanza complesso da calcolare perché il processore ha praticamente

pochissimo tempo per rilevare la pressione iniziale senza introdurre alcun tipo di ritardo nel messaggio MIDI! La consistenza dell'AUTO l'impostazione può o non può soddisfare il suonatore! Provaci!!! basta premere il pulsante INVIA per configurare il file re.corder.

![](_page_32_Picture_69.jpeg)

PRESSIONE: Qui è dove scegli la curva che genera il messaggio MIDI utilizzato per utilizzare la dinamica pressione che stai usando mentre suoni. Ci sono molte curve differenti (una versione completa con le immagini delle curve, in questo manuale arriveranno presto) che si adattano a diversi stili di suono e aspettative di risposta. Noi suggeriamo di mantenere quella lineare perché forse è la più naturale per molti suonatori di re.corder. Nella parte inferiore del widget puoi decidere DOVE inviare queste informazioni. L'app re.corder risponde alla pressione tramite  $CC \# 11$ (ESPRESSIONE). Se desideri modificare il numero CC o inviando le informazioni sulla pressione a Channel Aftertouch come messaggio MIDI, puoi farlo qui! Anche in questo caso a trasferire la configurazione al re.corder, basta premere INVIA.

INCLINAZIONE, ROTAZIONE, ASSE Z: Questo è il luogo in cui imposti i messaggi MIDI per quanto riguarda la risposta all'accelerometro interno. Nel re.corder viene utilizzata solo la INCLINAZIONE, come file Messaggio midi MODWHEEL, che viene quindi interpretato come un Comando VIBRATO. Suggeriamo di mantenere la curva e CC numeri così come sono. Per quanto riguarda ROTAZIONE e ASSE Z puoi scegliere gli stessi attributi. Ricordalo, se NON vuoi inviare i messaggi MIDI, devi selezionare NESSUNO come la curva. Per impostazione predefinita, l'ASSE Z è disabilitato mentre la ROTAZIONE viene inviata al MIDI CC # 52. Anche in questo caso a inviare la configurazione al re.corder, basta premere il pulsante SEND.

La terza scheda, **FINGERING (DITEGGIATURA)**, è dove puoi selezionare e personalizzare la diteggiatura del re.corder.

![](_page_33_Picture_64.jpeg)

La diteggiatura DEFAULT è un ibrido barocco / tedesco esteso, inventato dal Prof. Marco Agostinelli, in cui abbiamo TRE complete ottave di gamma, consentendo all'utente di suonare spartiti creati per

praticamente qualsiasi strumento a fiato senza doversi adattare al flauto dolce. Le prime due ottave sono le stesse di uno standard Flauto dolce BAROCCO (ma anche con variazione TEDESCO). Puoi impiegare il tuo tempo per esplorare la diteggiatura perché ha MOLTE diteggiature alternative per più note, consentendo trilli e note veloci, passaggi e salti! Puoi vederlo andando su e giù con il pulsante + e -. Se hai l'edizione Lightning di re.corder, vedrai la configurazione selezionata ILLUMINATA sui fori per le dita del tuo strumento !!!! Il piccolo cerchio blu nell'angolo in alto a destra della diteggiatura la finestra contiene il numero di variazioni per quella particolare Nota. Puoi navigare tra le varianti con le frecce destra e sinistra. Alcune note hanno fino a 4 diteggiature alternative! Se desideri creare una diteggiatura personalizzata, seleziona PERSONALIZZATO e apporta le modifiche desiderate! Puoi cambiare la diteggiatura semplicemente toccando i fori, che passeranno da chiusi, aperto e semichiuso (per C, D e foro per il pollice). Il La diteggiatura PERSONALIZZATA inizia come una copia esatta della diteggiatura. **BAROCCA** 

Le tre diteggiature KEYBOARD sono un primo esempio di Diteggiatura dedicata in MODALITÀ TASTIERA. Abbiamo incluso un maggiore e una scala minore. Ricorda che in questa modalità i tasti C # e D # i buchi sono considerati note individuali! E, soprattutto, la modalità KEYBOARD è POLIFONICA. Abbiamo incluso anche una DRUM map per la modalità TASTIERA che ti permette di suonare al massimo pezzi di batteria usati nel classico soundset STANDARD DRUM. Ti divertirai selezionando la modalità TASTIERA, quindi diteggiatura DRUM e infine STANDARD DRUM in modalità PLAY !!! Quando si preme il

figura del re.corder a destra, potrai scegliere da questa finestra:

![](_page_35_Picture_3.jpeg)

### Da qui puoi

scegliere anche note molto sparse e distanti,

che copre l'intera gamma MIDI (10 ottave). Questo è particolarmente

utile per suonare i suoni DRUM. Premendo sui fori del tono

vedrai la nota MIDI evidenziata, che puoi cambiare

in base alle tue esigenze.

È quindi possibile caricare la diteggiatura nel re.corder premendo il tasto Pulsante INVIA.

La quarta scheda, **DISPOSITIVI**, consente di connettere o disconnettere il re.corder senza dover riavviare l'app e fallo nel file

prima schermata CONNECT.

![](_page_35_Picture_91.jpeg)

![](_page_36_Picture_0.jpeg)

L'utilizzo è molto semplice, per collegarsi a un re.corder, dopo averlo acceso e premendo il pulsante CERCHIO mentre si tocca il registratore nome in codice. Per disconnettersi, è sufficiente toccare il nome in codice del registratore (che, quando connesso, viene visualizzato in grassetto. )

![](_page_36_Picture_2.jpeg)

#### **AVVISO SUL COPYRIGHT:**

Artinoise e re.corder sono marchi registrati di Artinoise Srl, Italia. Tutti gli altri marchi e marchi citati sono di proprietà del legittimo proprietario. L'utilizzo di testo, immagini e qualsiasi informazione contenuta in questo manuale è espressamente vietato senza preventiva richiesta ad Artinoise Srl.

![](_page_37_Picture_4.jpeg)

![](_page_38_Picture_0.jpeg)

### **Dichiarazioni di certificazione, marchi e brevetti**

FCC / CE / MIC / WEEE

![](_page_38_Picture_4.jpeg)